### USB-zu-RS-232-Netzteil UC232A / UC232A1

#### Adaptador USB a RS-232 UC232A / UC232A1

### Адаптер UC232A / UC232A1 USB в RS-232

### Adaptador USB para RS-232 UC232A / UC232A1

#### www.aten.com

### www.aten.com

#### www.aten.com

#### www.aten.com

#### **A Hardware Review**

- **Front View**
- **1** USB Connector
- **2** Serial Connector
- **3** Connector Nut
- **4** Power LED

#### **B Hardware Installation**

To install the UC232A / UC232A1, do the following:

#### Adaptateur USB vers RS-232 UC232A / UC232A1 Adaptateur USB - RS-232 UC232A1 Adaptateur USB - RS-232 UC232A / UC232A1

\*If you are using an older computer that doesn't contain the drivers for this device, please go to our website to download the UC232A / UC232A1 drivers and install them before setting up the hardware.

#### **A Hardwareübersicht**

\*Si utiliza un equipo antiguo que no contenga los controladores para este dispositivo, vaya a nuestro sitio web para descargar los controladores del adaptador UC232A / UC232A1 e instálelos antes de configurar el hardware.

- **Ansicht von vorne**
- **1** USB-Anschluss
- **2** Serieller Anschluss
- **3** Anschlussmutter
- **4** Betriebsanzeige-LED

#### **B Hardwareinstallation**

Gehen Sie zur Installation des UC232A / UC232A1 wie folgt vor:

#### **A Resumen de hardware**

- **Vista frontal**
- **1** Conector USB
- **2** Conector serie
- **3** Tuerca de conector **4** LED de alimentación
- 

#### **B Instalación del hardware**

\*Si vous utilisez un ordinateur plus ancien qui ne contient pas les pilotes pour cet appareil, veuillez vous rendre sur notre site Web pour télécharger les pilotes UC232A / UC232A1 et les installer avant de configurer le matériel.

Para instalar el adaptador UC232A / UC232A1, realice el siguiente procedimiento:

**1** Connect the USB plug to the computer and allow the drivers to install.\* 2 Plug the RS-232 connector to a serial device. **3** Power on the serial devices.

**1** Verbinden Sie den USB-Stecker mit dem Computer und erlauben Sie die Installation der Treiber.\*

- **2** Verbinden Sie den RS-232-Anschluss mit einem seriellen Gerät.
- **3** Schalten Sie die seriellen Geräte ein.

\*Falls Sie einen älteren Computer benutzen, der keine Treiber für dieses Gerät enthält, rufen Sie bitte unsere Webseite auf, laden Sie die UC232A / UC232A1- Treiber herunter und installieren Sie diese, bevor Sie die Hardware einrichten.

**1** Conecte el enchufe USB al equipo y deje que se instalen los controladores.\* **2** Enchufe el conector RS-232 a un dispositivo serie. **3** Encienda los dispositivos serie.

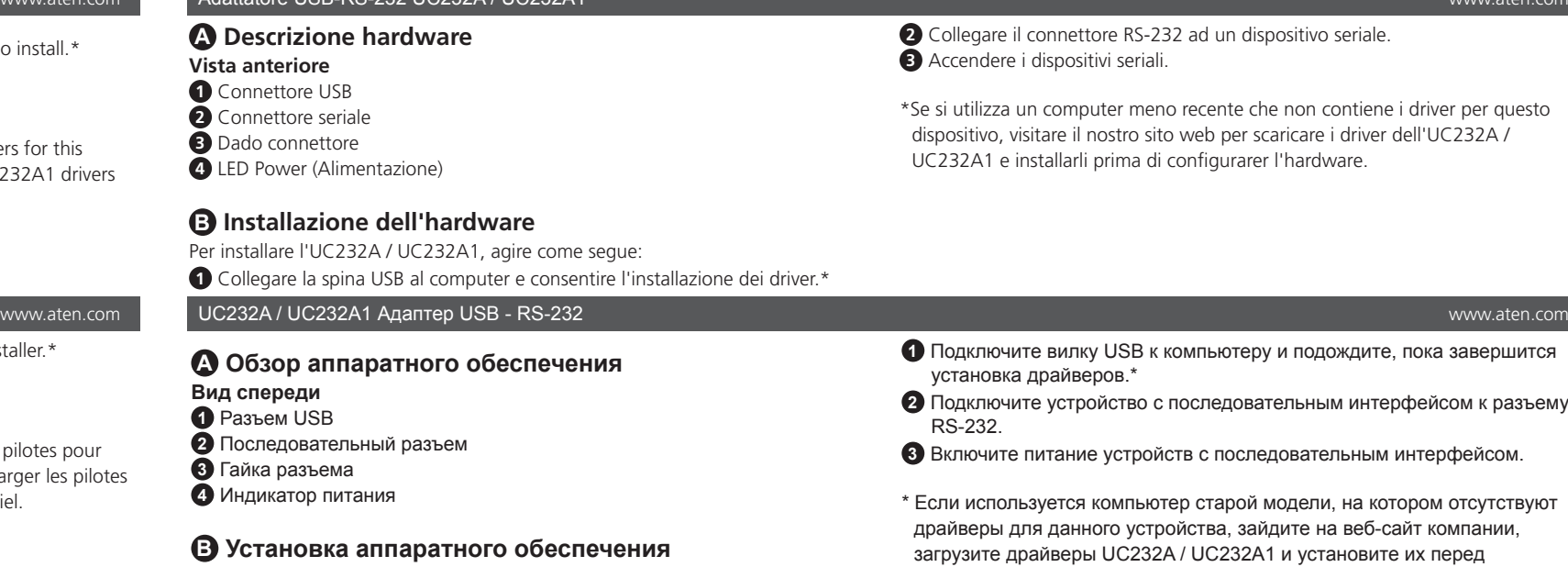

- **1** Conector USB **2** Conector de Série
- **3** Porca do conector
- **4** LED de energia

#### **A Aperçu du matériel**

- **Vue de devant**
- **1** Connecteur USB
- **2** Connecteur série
- **3** Écrou du connecteur **4** LED d'alimentation
- 

#### **B Installation du matériel**

Pour installer l'UC232A / UC232A1, procédez comme suit :

Якщо ви користуєтеся старим комп'ютером, що не має драйверів для цього пристрою, завантажте з нашого веб-сайту драйвери UC232A / UC232A1 і встановіть їх перед налаштуванням апаратних засобів.

**1** Connectez la prise USB à l'ordinateur et laissez les pilotes s'installer.\* **2** Branchez le connecteur RS-232 à un appareil série. **3** Mettez sous tension les appareils série.

> \*Se utilizar um computador mais antigo que não contém os controladores para este dispositivo, aceda ao nosso website para transferir os controladores do UC232A / UC232A1 e instale-os antes de configurar o hardware.

Для установки UC232A / UC232A1 выполните следующие действия.

- **1** Подключите вилку USB к компьютеру и подождите, пока завершится установка драйверов.\*
- **2** Подключите устройство с последовательным интерфейсом к разъему RS-232.
- **3** Включите питание устройств с последовательным интерфейсом.
- \* Если используется компьютер старой модели, на котором отсутствуют драйверы для данного устройства, зайдите на веб-сайт компании, загрузите драйверы UC232A / UC232A1 и установите их перед установкой аппаратного обеспечения.

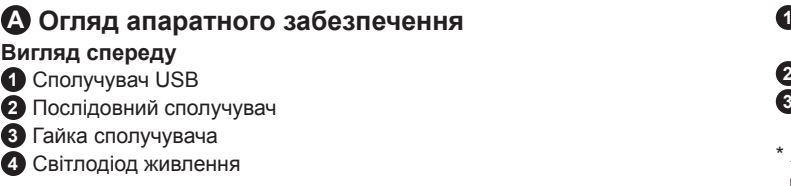

#### **B Інсталяція апаратного забезпечення**

Щоб інсталювати UC232A / UC232A1, виконайте наступне:

#### **A Vista do hardware Vista frontal**

#### **B Instalação do hardware**

Para instalar o adaptador UC232A / UC232A1, faça o seguinte:

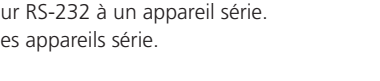

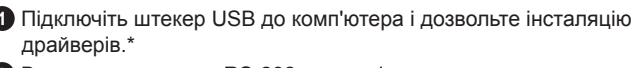

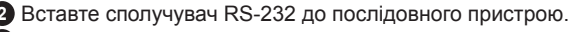

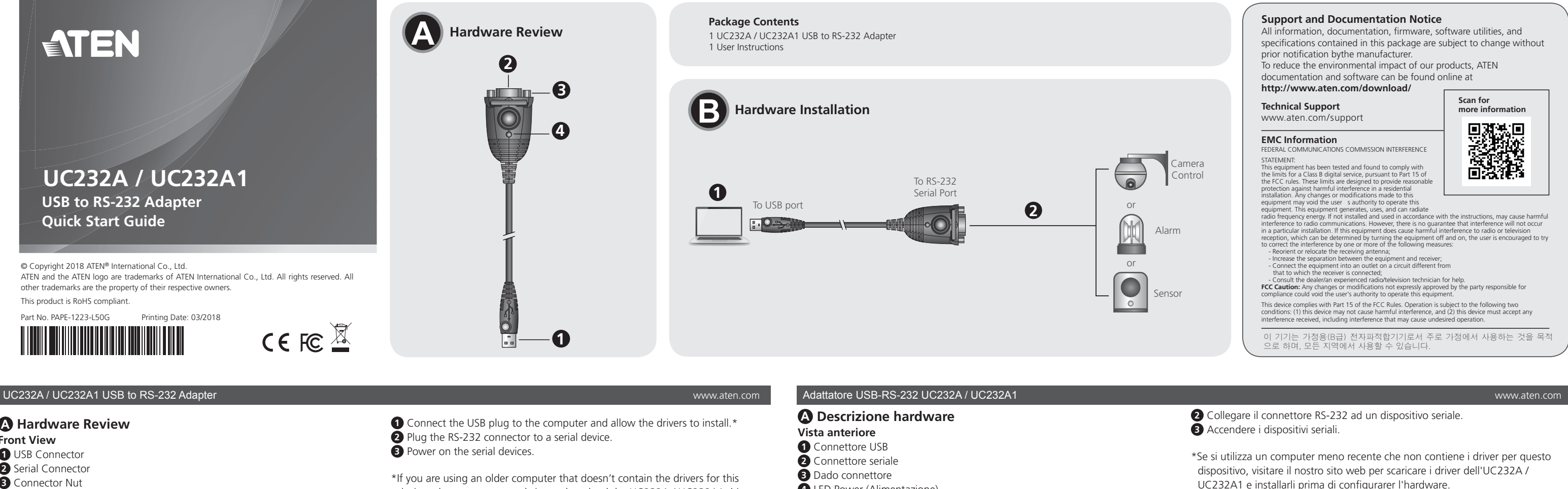

**3** Увімкніть живлення послідовних пристроїв.

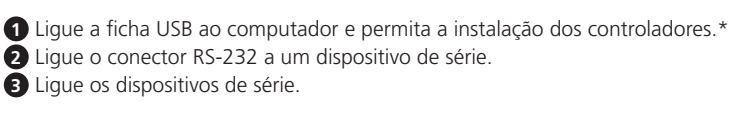

**A Hardware Review**

© Copyright 2018 ATEN® International Co., Ltd.

ATEN and the ATEN logo are trademarks of ATEN International Co., Ltd. All rights reserved. All other trademarks are the property of their respective owners. This product is RoHS compliant.

 $C \in \mathsf{FC}$   $\overline{\mathbb{Z}}$ 

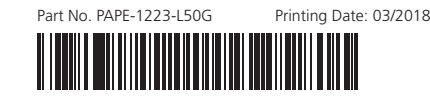

**USB to RS-232 Adapter Quick Start Guide**

# ETEN

**UC232A / UC232A1** 

**2**

**4**

**3**

**1**

#### UC232A / UC232A1 USB den RS-232' ya Adaptör

#### UC232A / UC232A1 USB - RS-232 Adapter

#### UC232A / UC232A1 USB na RS-232 Adaptér

#### UC232A/UC232A1 Adapter USB do RS-232

#### Adaptor USB la RS-232, UC232A / UC232A1

UC232A / UC232A1 USB-RS-232アダプター

UC232A / UC232A1 USB转RS-232转接器

### UC232A / UC232A1 USB 轉 RS-232 轉接器

www.aten.com

www.ater

**4** 電源LED

www.aten.com

www.aten.com

www.aten.com

**2 RS-232コネクターをシリアルデバイスに接続してください。** 8 シリアルデバイスの電源を入れてください。

#### www.aten.com Phone: 02-467-6789

 $\Omega$  RS-232 커넥터를 시리얼 장치에 연결합니다.  $\left\{ \right\}$  시리얼 장치의 전원을 켭니다.

#### www.aten.com.cn 电话支持:+86-10-8296-1301/8296-1302

www.aten.com 技術服務專線:02-8692-6959

#### **A Donanım**

- **Ön taraf 1** USB Konektör
- **2** Seri konektör
- **3** Nut konektör
- 
- **4** Güç LED

#### **B Donanım Kurulumu**

UC232A / UC232A1 Kurmak için aşağıdaki maddeleri takip edin: **1** USB yi bilgisayarınıza bağlayın ve sürücülerin kurulmasına izin verin\*

#### **A Hardver tulajdonságok**

#### **Előlap**

- **1** USB csatlakozó
- **2** Soros csatlakozó
- **3** Csatlakozó Rögzítő
- **4** Power LED

#### **B Telepítés**

- Az UC232A / UC232A1 használatához az alábbiakat kell tenni:
- **1** Csatlakoztassa az USB csatlakozót a számítógéphez, és engedélyezze a driverek telepítését\*

#### **A Přehled hardwaru**

- **Čelní pohled**
- **1** konektor USB
- **2** Sériový konektor
- **3** Matice konektoru
- **4** Indikátor napájení

#### **B Instalace hardwaru**

Chcete-li nainstalovat UC232A / UC232A1, postupujte takto: **1** Připojte konektor USB k počítači a nechte ovladače nainstalovat. \*

#### **A Przegląd sprzętu**

- **Przedni widok**
- **1** Złącze USB
- **2** Złącze szeregowe
- **3** Nakrętka złącza
- **4** zasilanie LED

#### **B Instalacja sprzętu**

- Aby zainstalować UC232A/UC23A1 wykonaj nastepujące czynności:
- **1** Podłącz wtyczkę USB do komputera i zezwól na instalację sterowników

A 製品各部名称 フロントパネル  $\bigcirc$  USBコネクター

**2** RS-232 konektörü Seri cihazınıza takınız **3** Seri cihazınızı gücünü açın.

- Pを行ってください。
- 1 本製品のUSBコネクターをコンピューターに接続し、ドライバーをインストー ルしてください。\*

\*Eski tip bilgisayar kullanıyorsanız ve bu cıhaz için sürücü içermiyorsa, web sayfamızdan UC232A/UC232A1 sürücüsünü indirdikten sonra kurabilirsiniz.

■ シリアルコネクター **3 コネクターナット** 

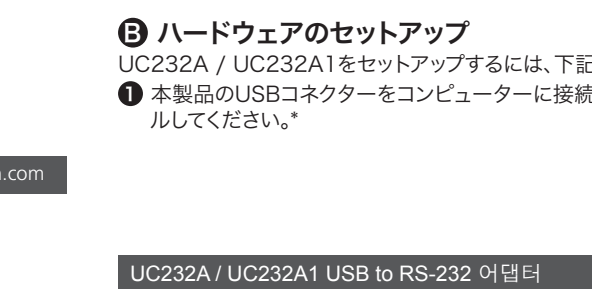

- 
- $\Omega$  시리얼 커넥터
- $3$  커넥터 너트
- 4 전원 LED

UC232A / UC232A1를 설치하려면 다음을 수행하십시오.  $\bigodot$  USB 플러그를 컴퓨터에 연결하고 드라이버를 설치합니다.\*

**2** Csatlakoztassa az RS-232 csatlakozót a soros eszközre

**3** Kapcsolja be a soros eszközt

\* Ha régebbi számítógépet használ, ami nem ismeri fel a megfelelő drivert, abban az esetben menjen fel a honlapunkra, és töltse le az UC232A /

2 將 RS-232 接頭插入序列裝置。 8 開啟序列裝置的電源。

UC232A1 drivert és telepítse a csatlakoztatás előtt.

\*若您正在使用未含本裝置驅動程式的舊電腦,請前往我們的網站下載 UC232A / UC232A1 驅動程式並先安裝後,再設定硬體

\*若您正在使用未含本裝置驅動程式的舊電腦,請前往我們的網站下載 UC232A / UC232A1 驅動程式並先安裝後,再設定硬體

# **2** Připojte konektor RS-232 k sériovému zařízení. **3** Napájení sériových zařízení.

\* Pokud používáte starší počítač, který neobsahuje ovladače tohoto zařízení, přejděte prosím na naši webovou stránku a stáhněte si ovladače UC232A / UC232A1 a nainstalujte je před nastavením hardwaru.

**2** Podłącz złącze RS-232 do urządzenia szeregowego. **3** Włącz urządzenia szeregowe

\* Jeśli używasz starszego komputera, który nie zawiera sterowników dla

tego urządzenia, odwiedź naszą witrynę internetową, aby pobrać sterowniki UC232A / UC232A1 i zainstalować je przed konfiguracją sprzętu

#### **A Descriere hardware**

- **Vedere frontala**
- **1** Conector USB **2** Conector serial
- **3** Șurub conector
- **4** LED alimentare

#### **B Instalare hardware**

- Ca să instalați UC232A / UC232A1 efectuați următoarele :
- **1** Conectați conectorul USB la calculator și lăsați driverele să se instaleze\*.

**2** Conectați conectorul RS-232 la dispozitivul serial.

**3** Alimentați dispozitivul serial.

\* Dacă utilizați calculator vechi care nu are drivere pentru acest dispozitiv, Vă rugăm faceți download la driverul UC232A / UC232A1 de pe site și instalați-l

înainte de instalarea hardware.

\* このデバイス用のドライバーがインストールされていない古いコンピューターを 使用している場合は、ハードウェアのセットアップを行う前に、当社のWebサイト に進み、UC232A / UC232A1ドライバーをダウンロードし、インストールして ください。

#### **A** 하드웨어 리뷰

## 전면

 $0$  USB 커넥터

### **B** 하드웨어 설치

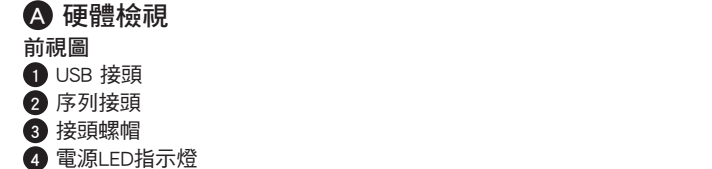

#### **B** 硬體安裝

若要安裝 UC232A / UC232A1, 請執行下列動作: **1** 連接 USB 插頭至電腦,並安裝驅動程式。\*

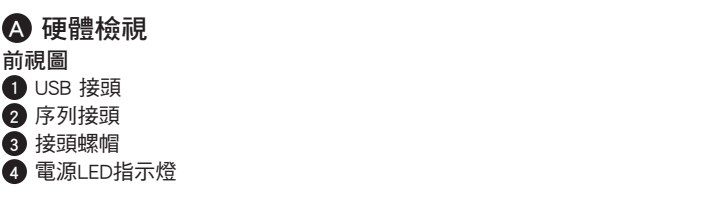

### **B** 硬體安裝

若要安裝 UC232A / UC232A1, 請執行下列動作: **1** 連接 USB 插頭至電腦,並安裝驅動程式。\*

\*이 장치용 드라이버가 설치되지 않은 이전의 컴퓨터를 사용하는 경우 당사 웹사이트에서 UC232A / UC232A1 드라이버를 다운로드하여 이를 설치하면 하드웨어를 설치할 수 있습니다.

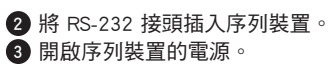